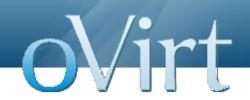

# Virtualization Management the **oVirt** way

Alan Pevec Red Hat devconf.cz February 2012

#### Agenda

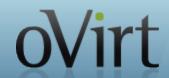

- What is oVirt?
- Where did it come from?
- What does it do?
- Architecture
- Roadmap
- What's next?

#### What is oVirt?

Large scale, centralized management for server and desktop virtualization

Based on leading performance, scalability and security infrastructure technologies

Provide an open source alternative to vCenter/vSphere

Focus on KVM for best integration/performance

Focus on ease of use/deployment

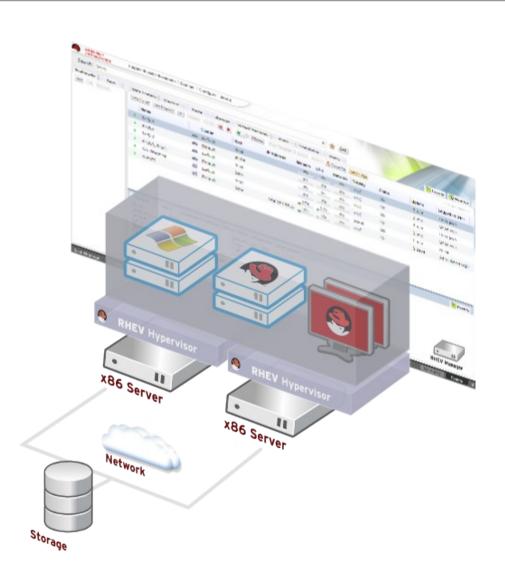

#### **How Does It Look?**

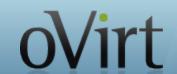

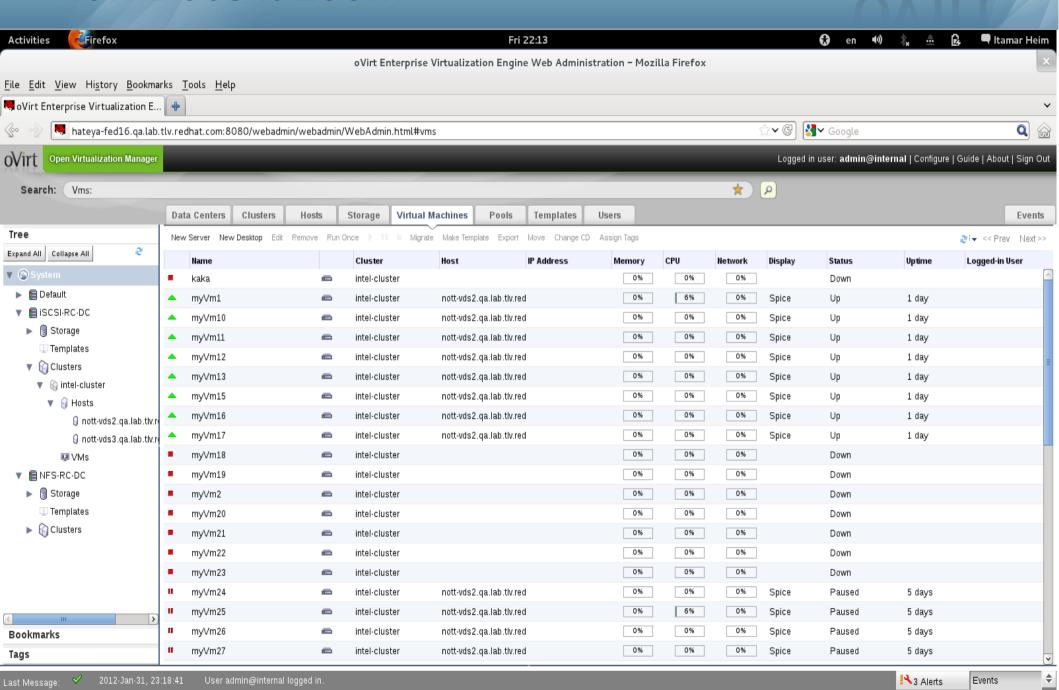

#### Goals of the oVirt project

- Build a community around all levels of the virtualization stack – hypervisor, manager, GUI, API, etc.
- To deliver both a cohesive complete stack and discretely reusable components for open virtualization management
- Provide a release of the project on a well defined schedule
- Focus on management of the KVM hypervisor, with exceptional guest support beyond Linux
- Provide a venue for user and developer communication and coordination

#### Governance

- Merit based, open governance model
- Built using the best concepts taken from Apache and Eclipse Foundations
- Governance split between board and projects
  - oVirt Board
  - Multiple projects under the oVirt brand

#### **Governance (oVirt Board)**

- Initial board
  - Red Hat, IBM, NetApp, Cisco, SUSE, Intel
  - A few domain leaders from sub-projects
  - Mentors
  - There is no limit to the number of board seats
  - Additional seats are voted based on merit

#### **How to Start?**

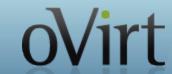

- Build from source
- Or, just install pre-packaged
  - yum install ovirt-engine
  - engine-setup
- Add managed hosts
  - from engine
  - use ovirt-node registration/approve flow

#### **Administration Console**

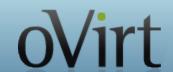

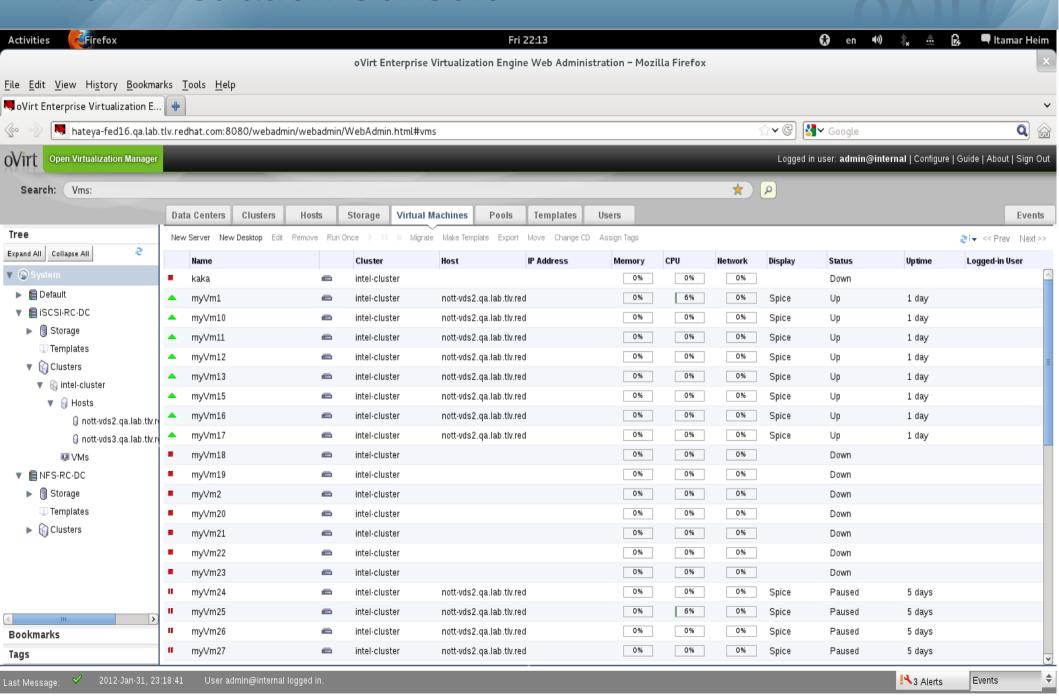

#### **Search Auto Complete**

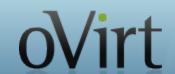

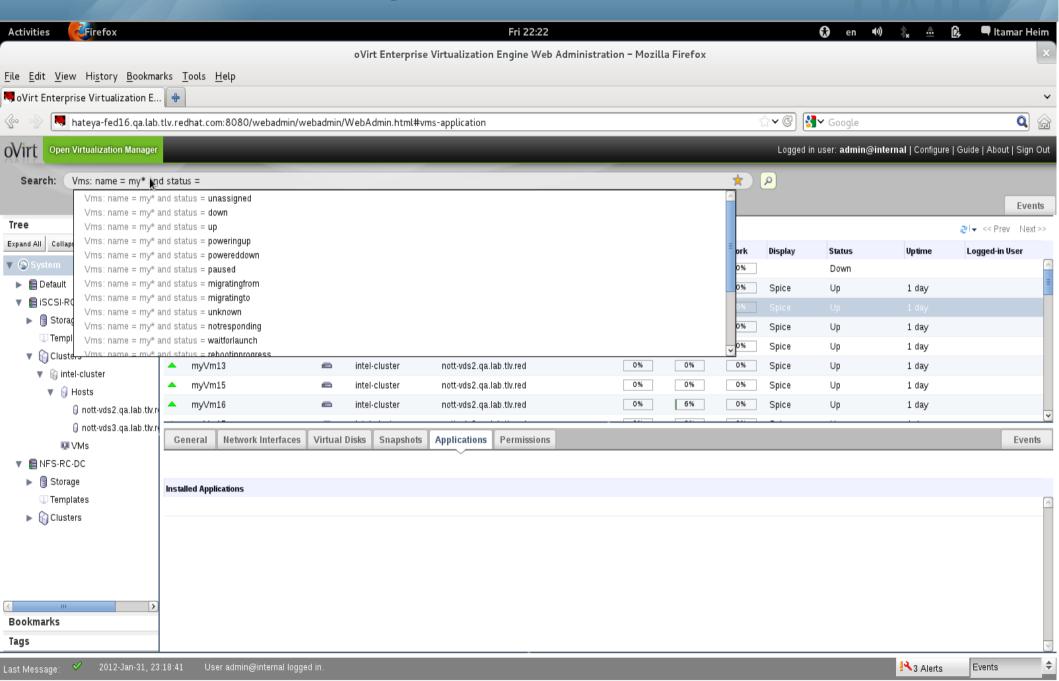

#### **Search Results**

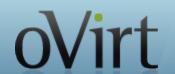

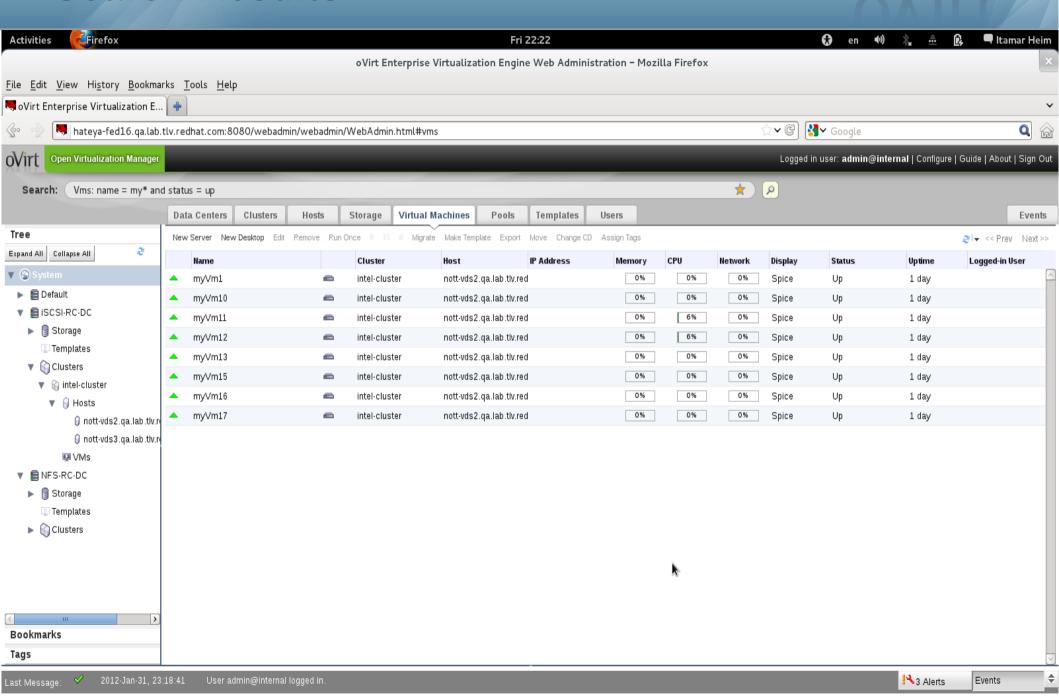

#### Add Host As Simple As

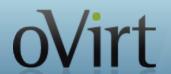

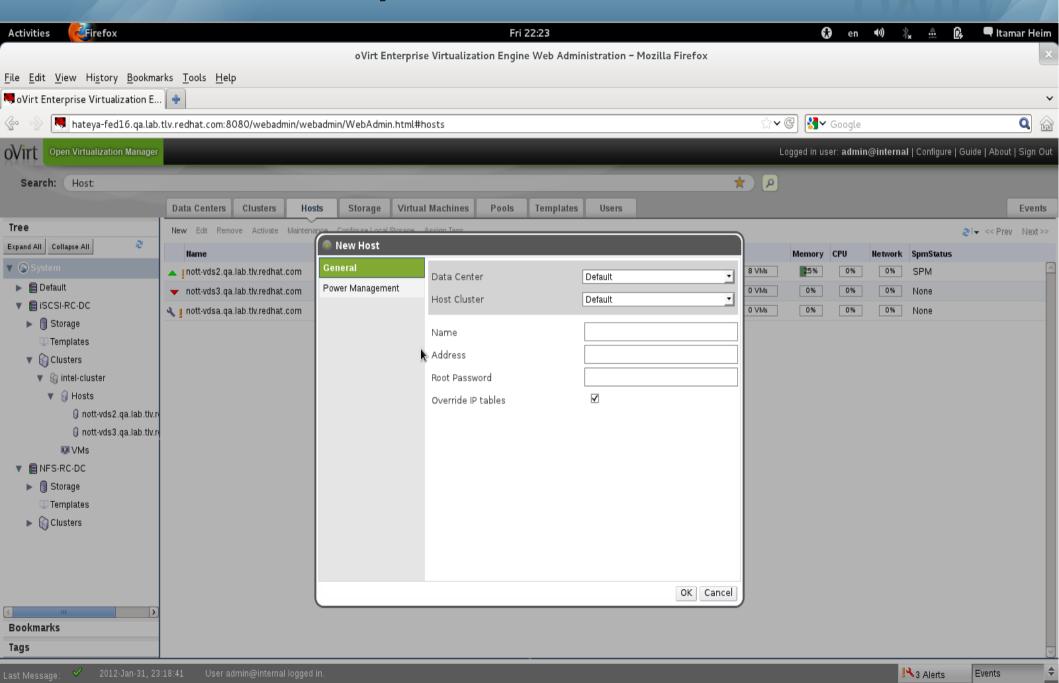

#### **Power Management**

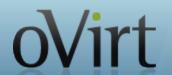

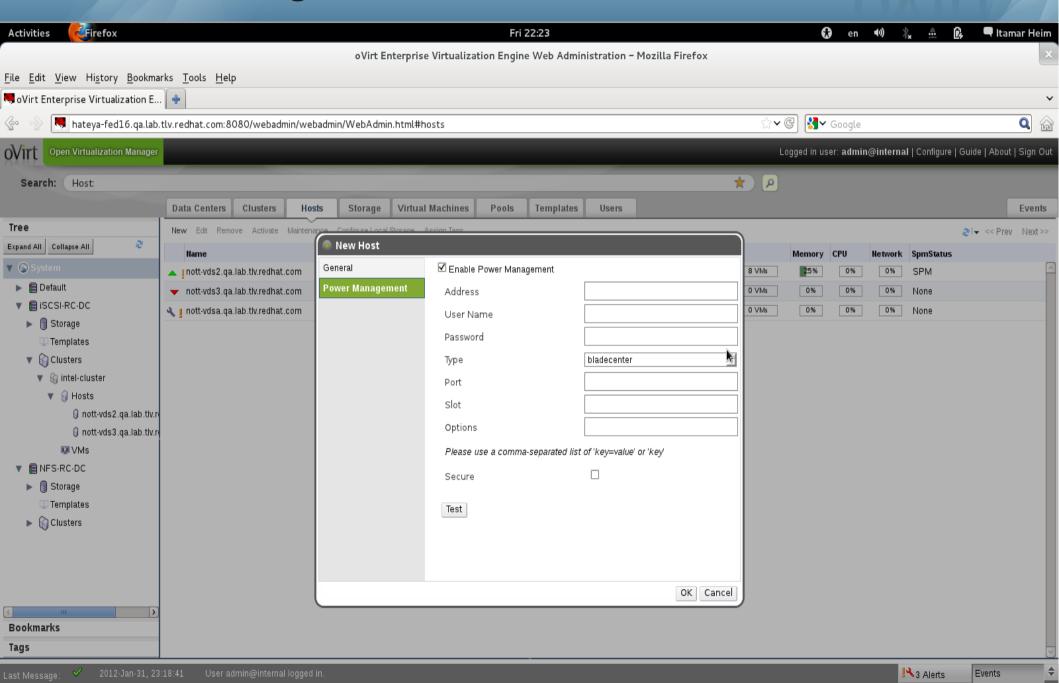

#### **Configure Networks**

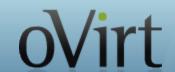

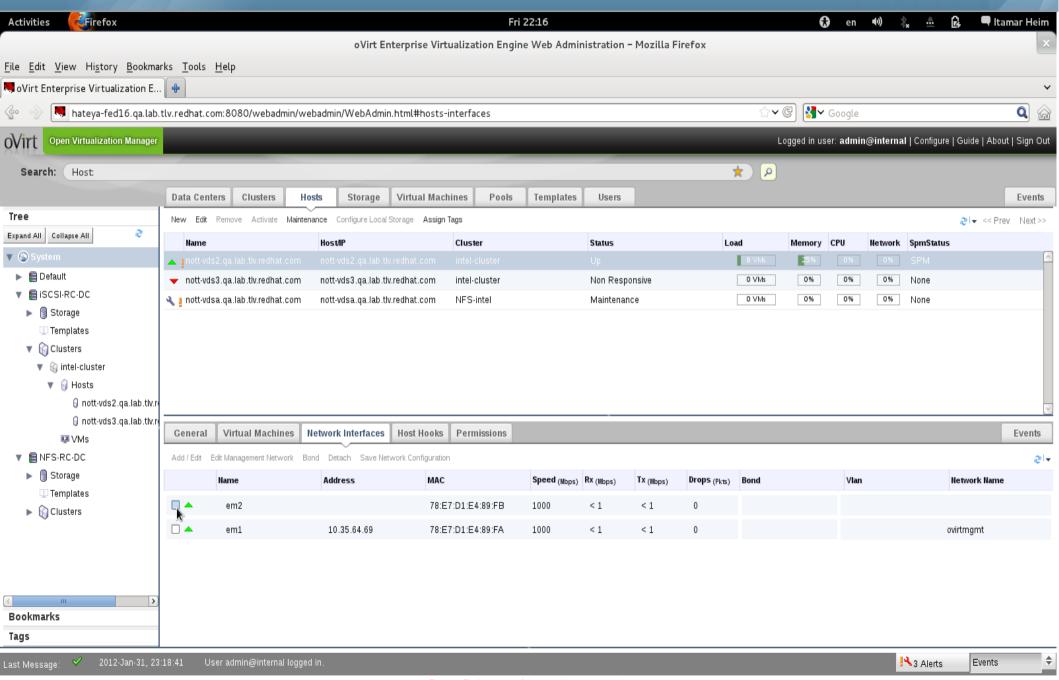

#### **Or Bonds**

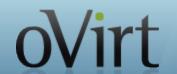

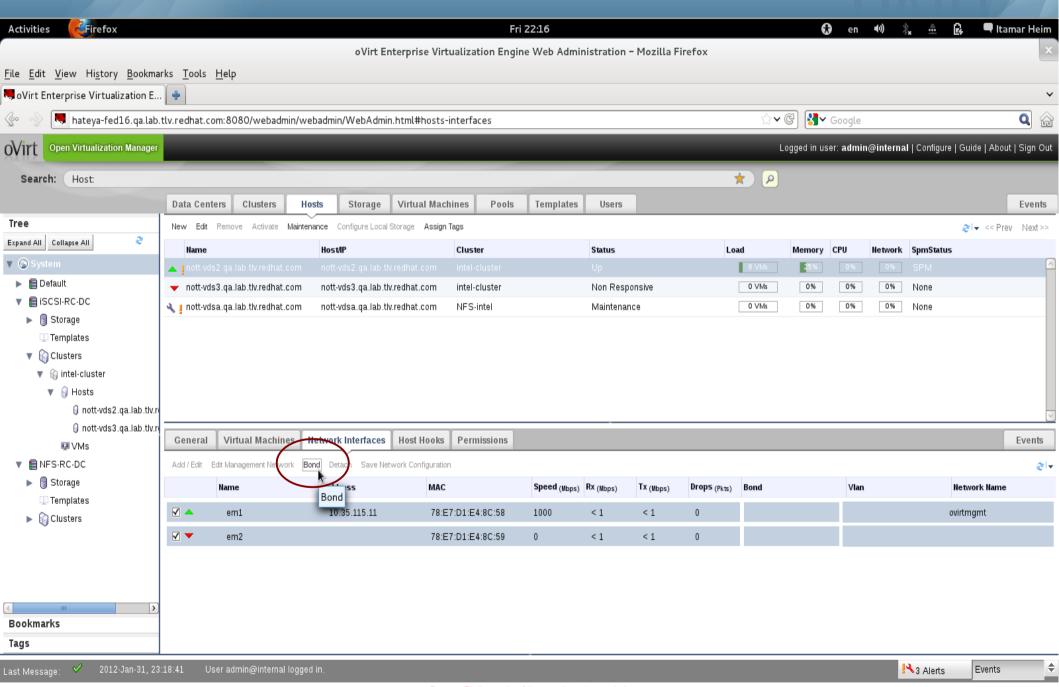

#### Without Scripts or Config Files

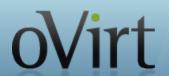

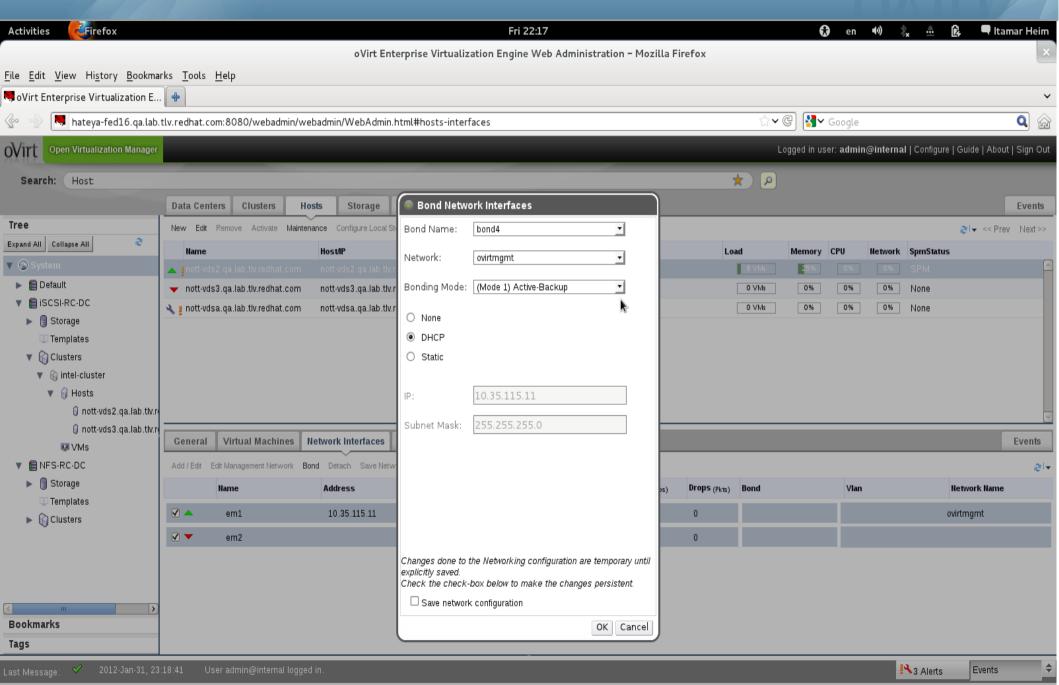

# Configure Storage Once for Entire Cluster OVITT

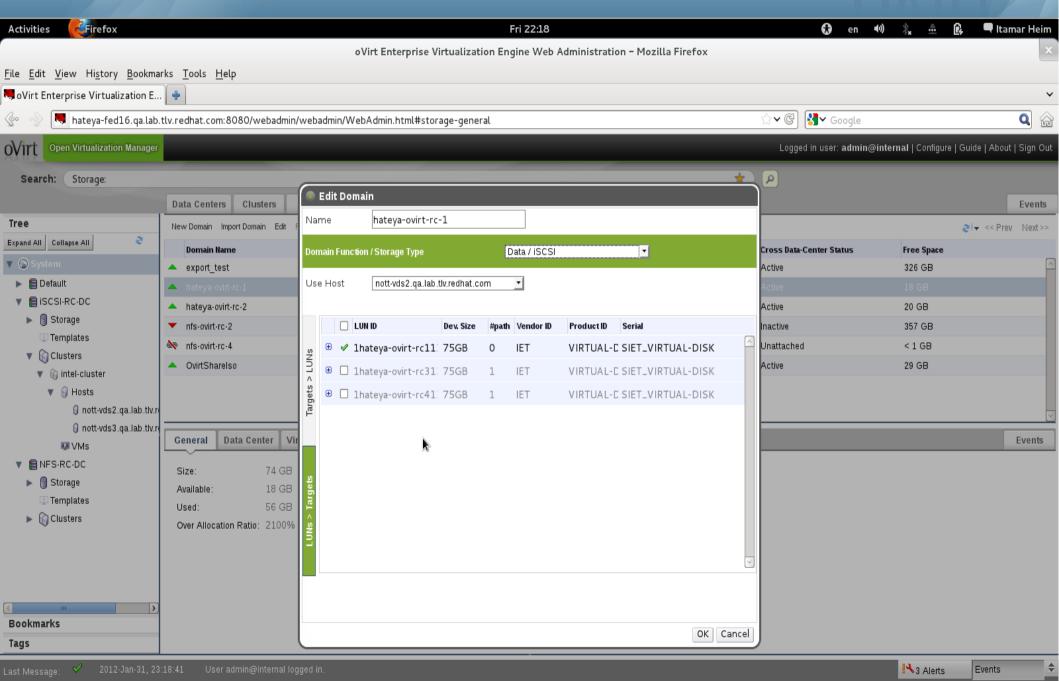

#### **Extend with More LUNs as Needed**

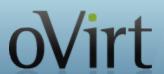

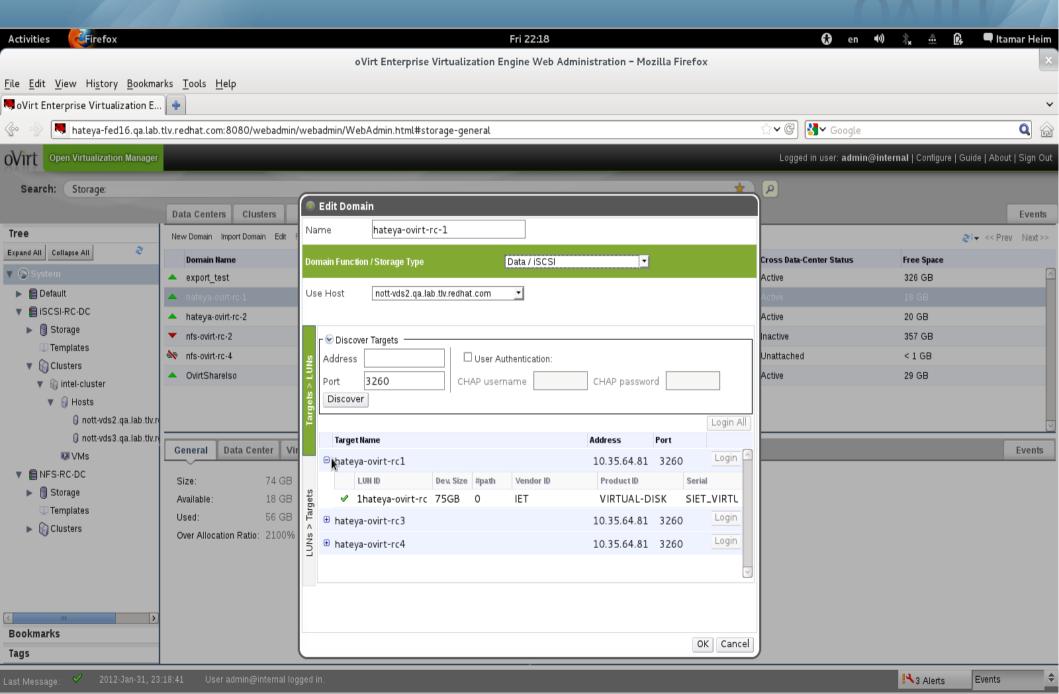

#### **Add Servers or Desktops**

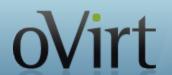

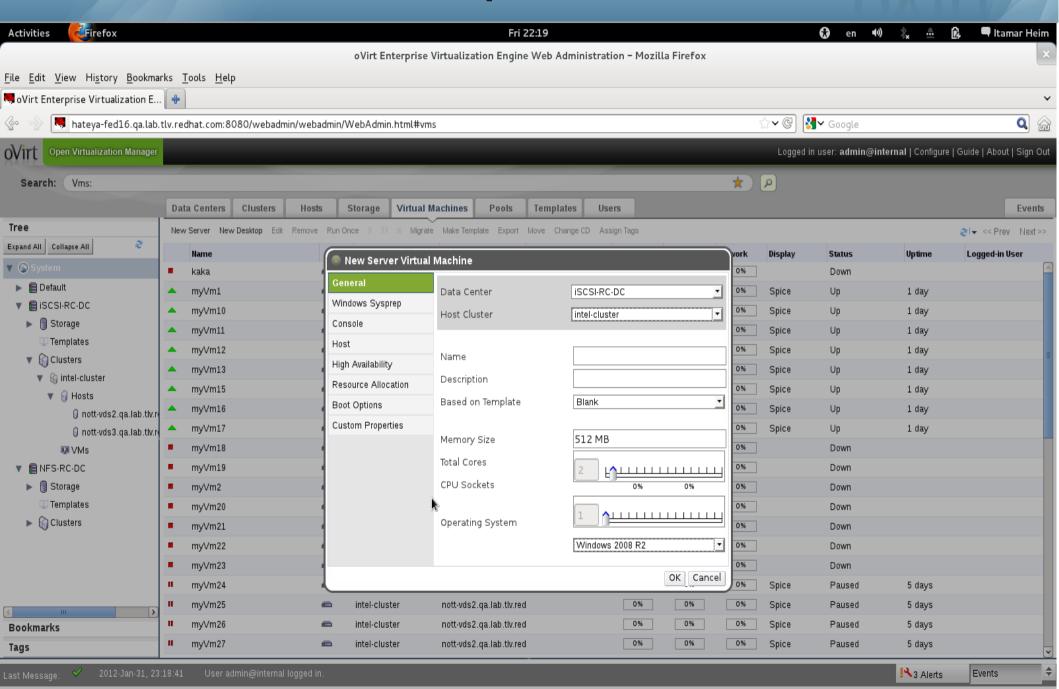

#### **Even Windows via Sysprep**

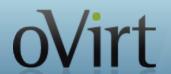

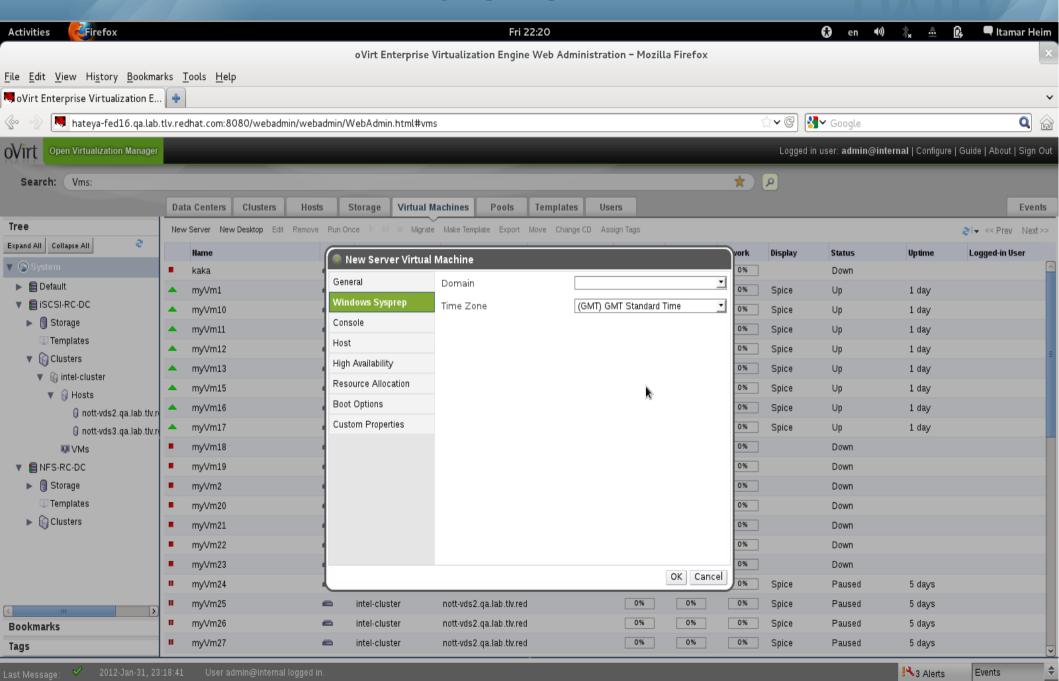

#### SPICE or VNC

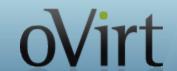

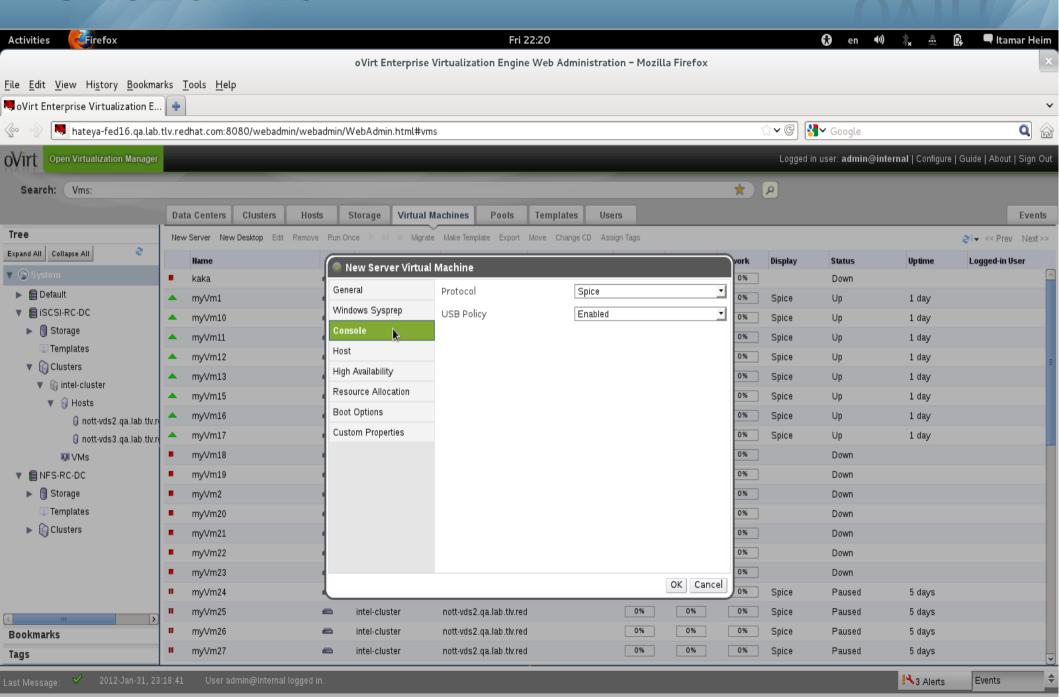

#### Migratable or Not

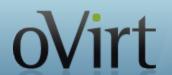

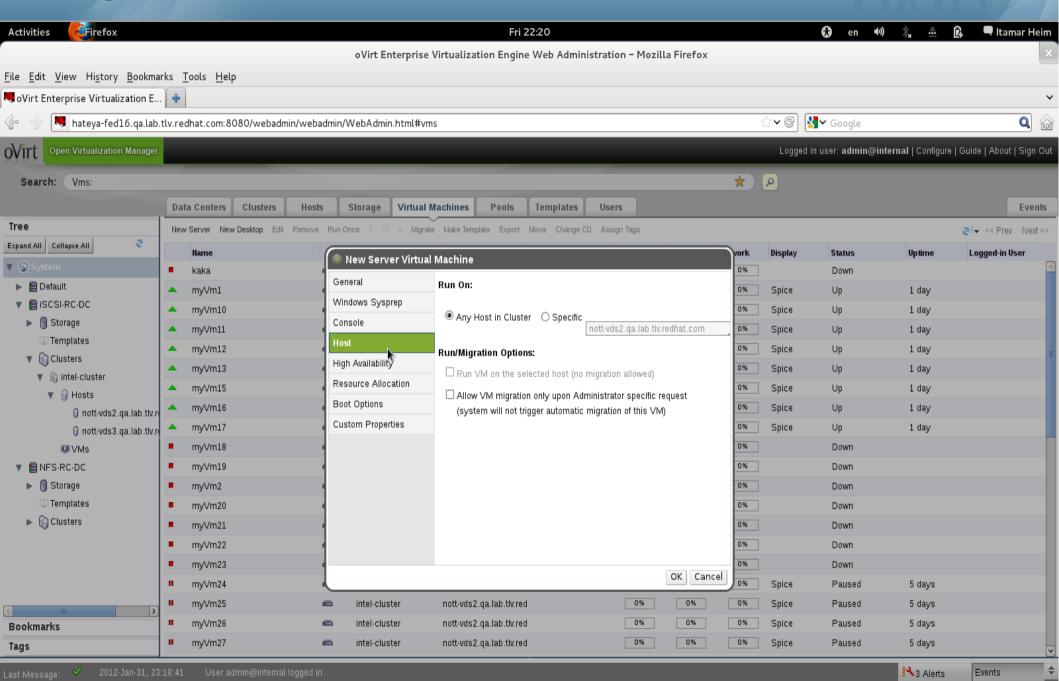

#### **Highly Available?**

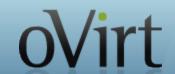

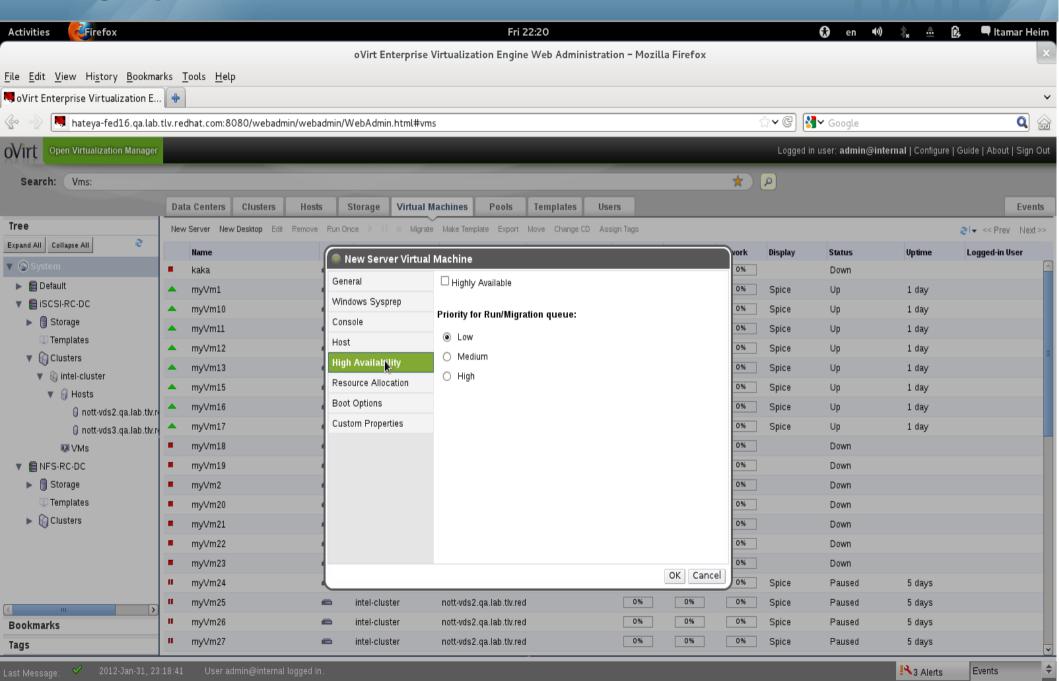

## Control Allocated Resources (Disk, Memory) VITT

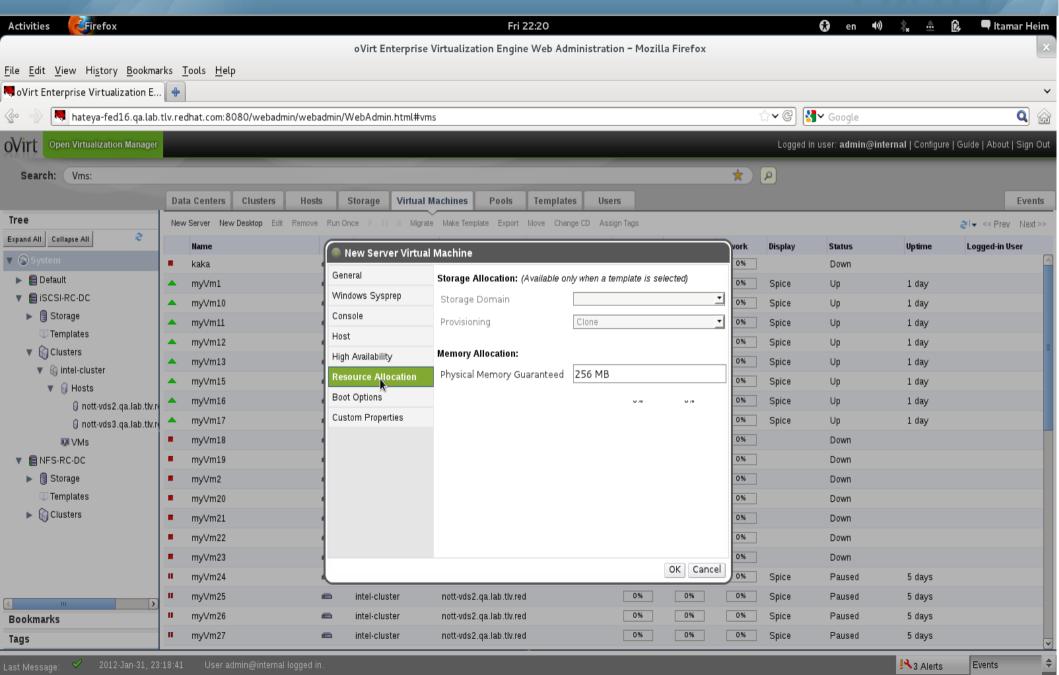

#### **Boot Devices**

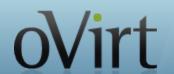

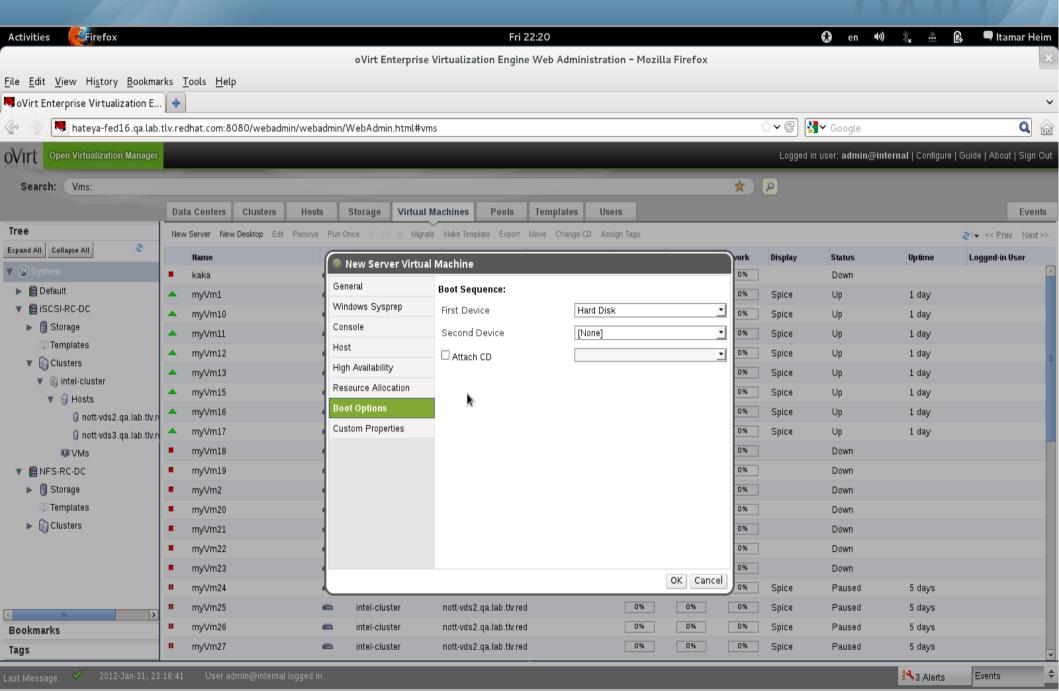

# Advanced Options via Custom Properties OVITT

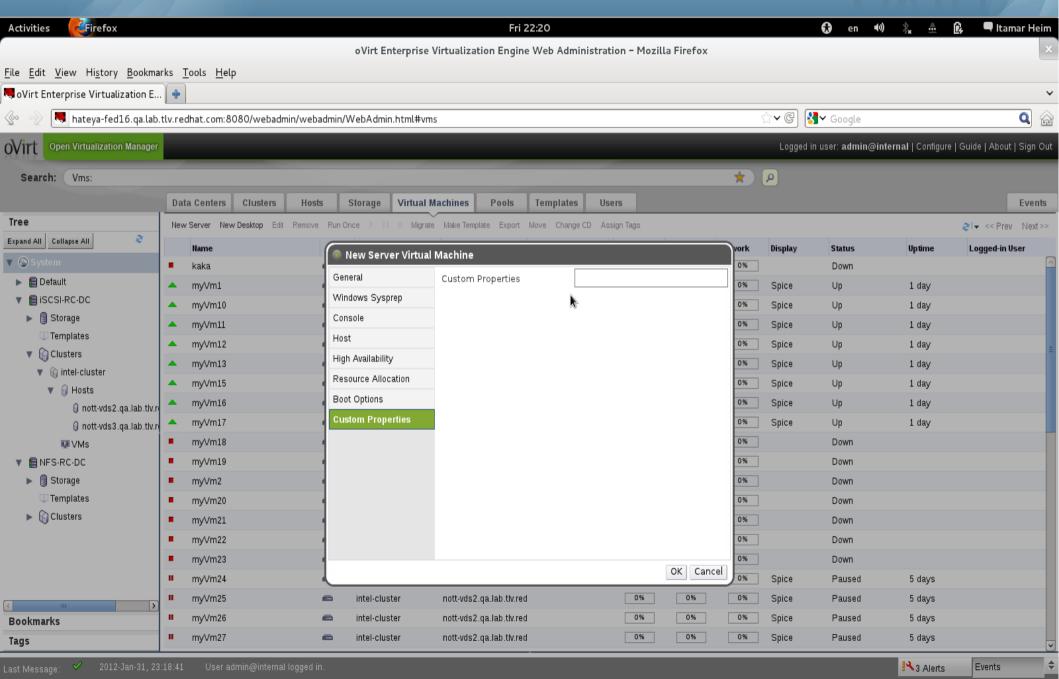

# Assign Permissions to Objects by Roles OV

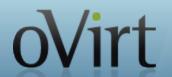

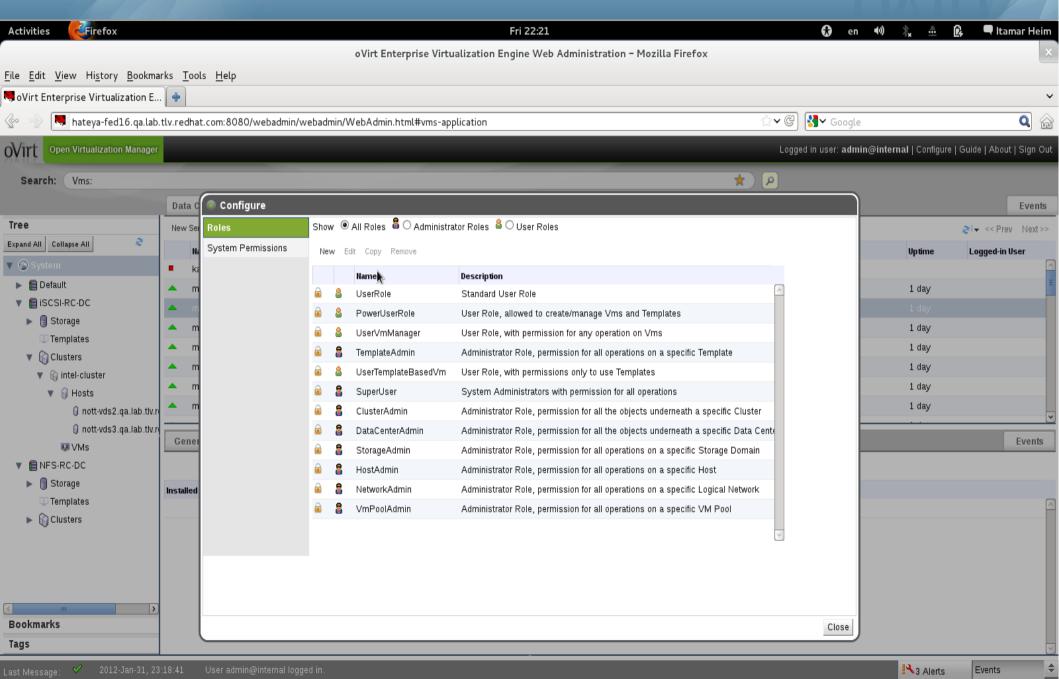

#### **Define Your Own Roles**

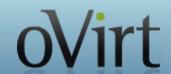

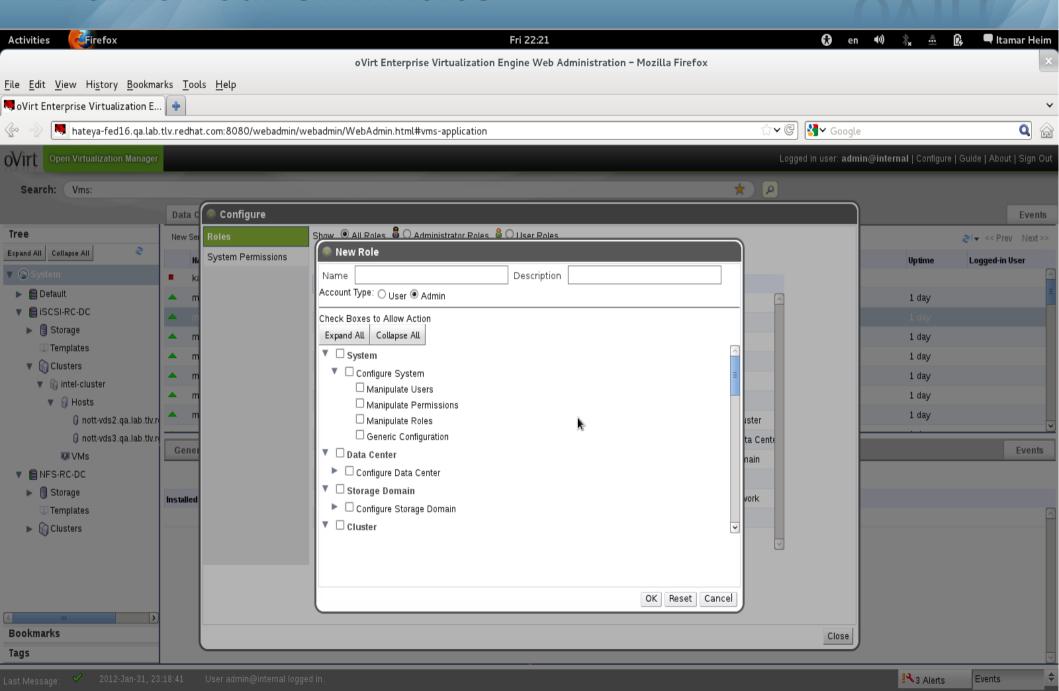

#### **User Portal**

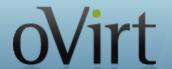

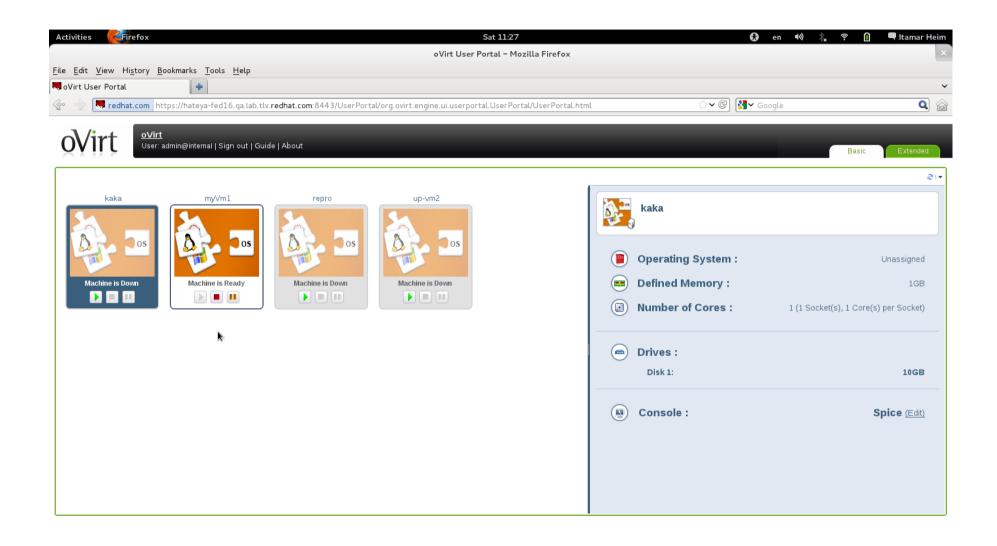

#### **Self Provisioning Portal**

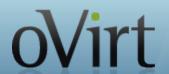

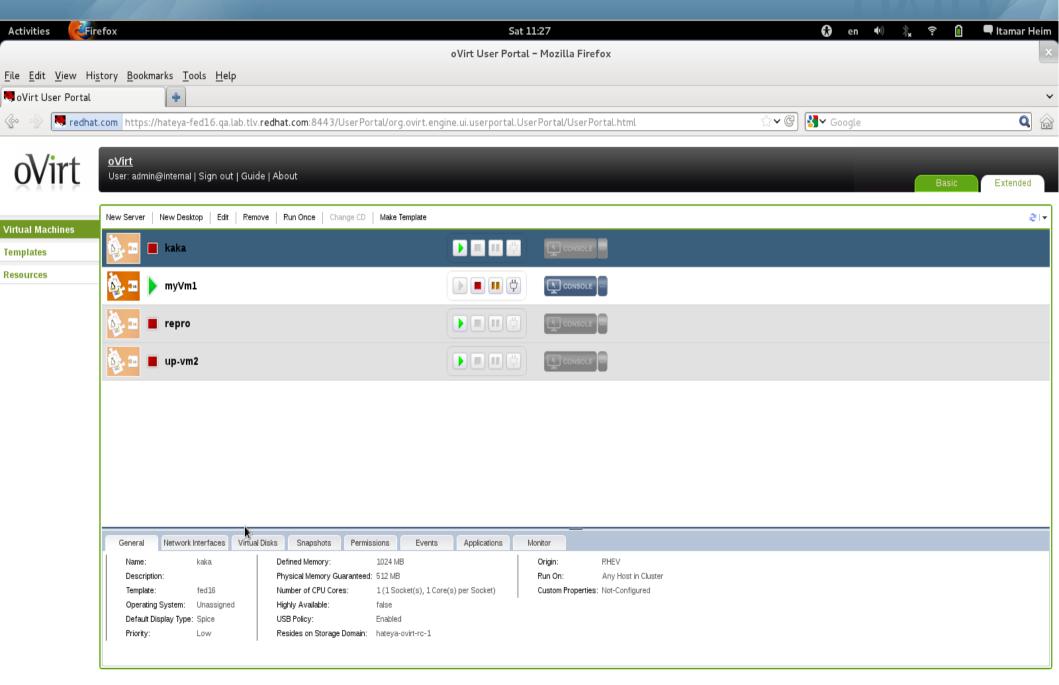

#### **User Resource View**

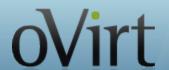

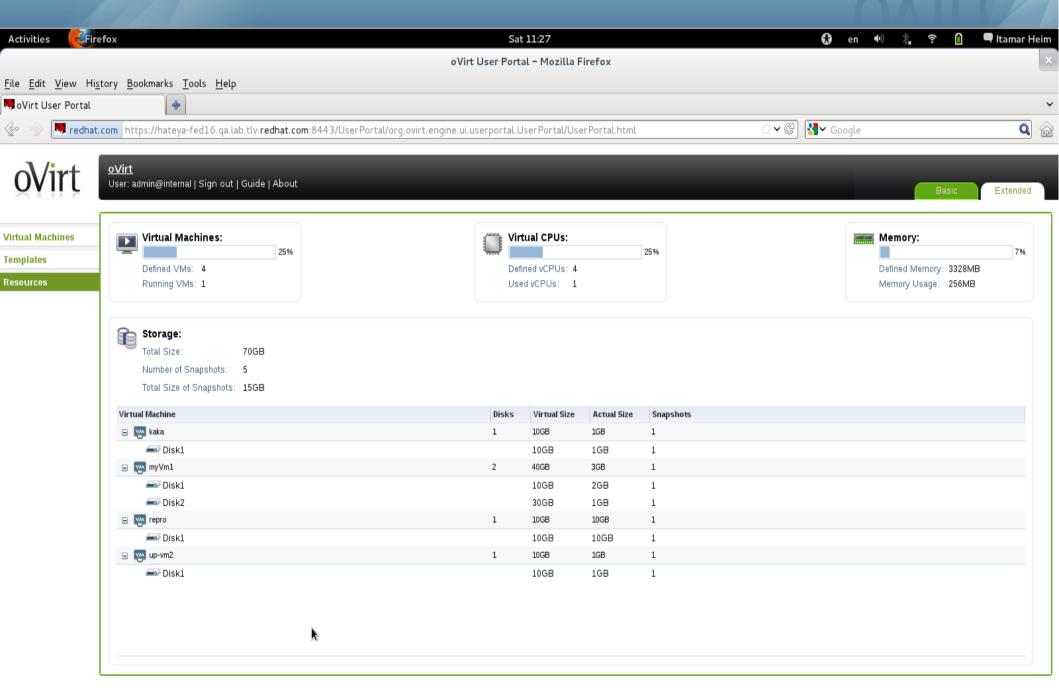

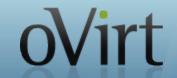

#### **Management Features**

| Feature                | Description                                                                                 |
|------------------------|---------------------------------------------------------------------------------------------|
| High Availability      | Restart guest VMs from failed hosts automatically on other hosts                            |
| Live Migration         | Move running VM between hosts with zero downtime                                            |
| System Scheduler       | Continuously load balance VMs based on resource usage/policies                              |
| Power Saver            | Concentrate virtual machines on fewer servers during off-peak hours                         |
| Maintenance Manager    | No downtime for virtual machines during planned maintenance windows.<br>Hypervisor patching |
| Image Management       | Template based provisioning, thin provisioning and snapshots                                |
| Monitoring & Reporting | For all objects in system – VM guests, hosts, networking, storage etc.                      |
| OVF Import/Export      | Import and export VMs and templates using OVF files                                         |
| V2V                    | Convert VMs from VMware and RHEL/Xen to oVirt                                               |

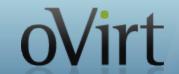

#### Virtual Desktop Infrastructure (VDI)

Centralized management, security and policy enforcement

Virtual desktops with user experience of a physical PC

Multiple monitors

HD quality video

Bi-directional audio/video for VoIP or video-conferencing

Smartcard support

**USB** support

Industry leading density of virtual desktops/server

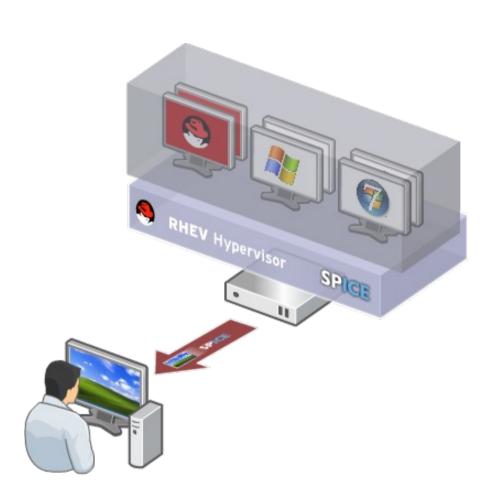

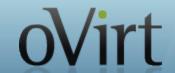

client

#### **oVirt High Level Architecture**

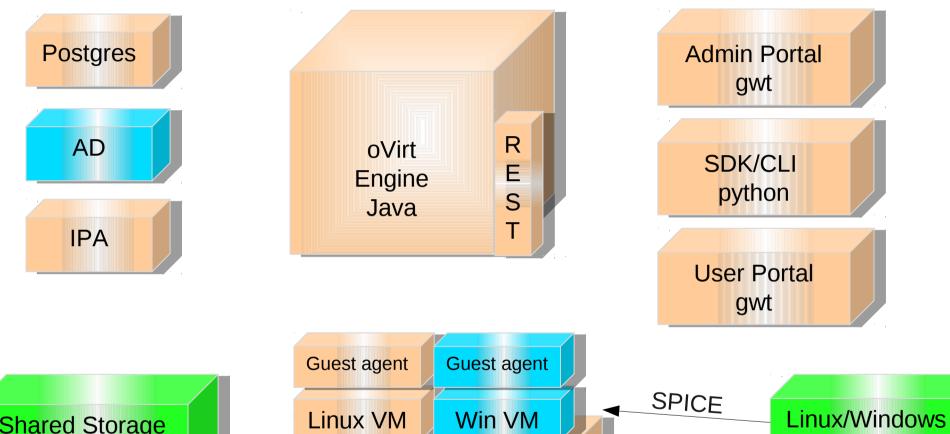

Shared Storage FC/iSCSI/NFS

Linux VM Win VM

libvirt
VDSM
Host | Node

Local Storage

Virtualization Management the oVirt way

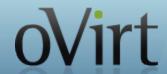

#### **REST API**

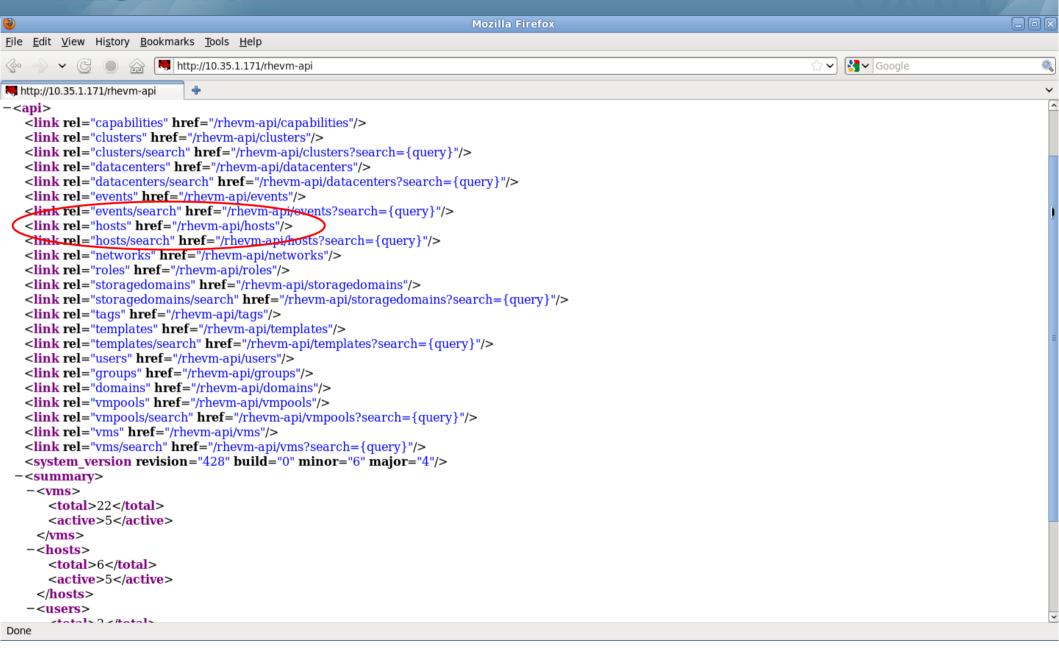

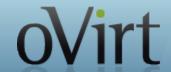

#### **Hosts Collection**

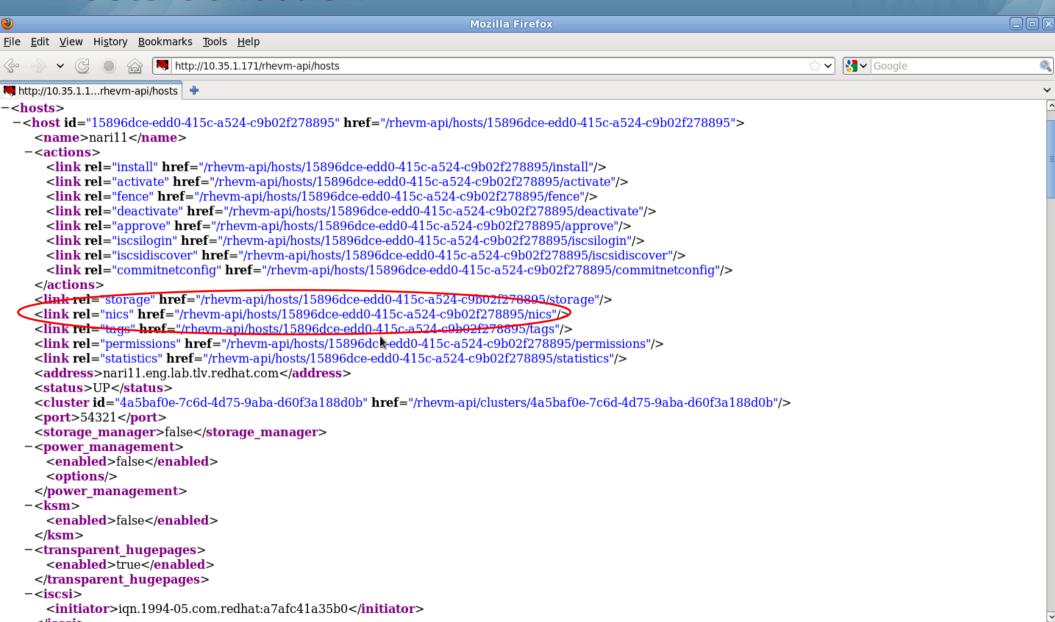

Done

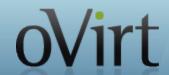

### Host networks collection

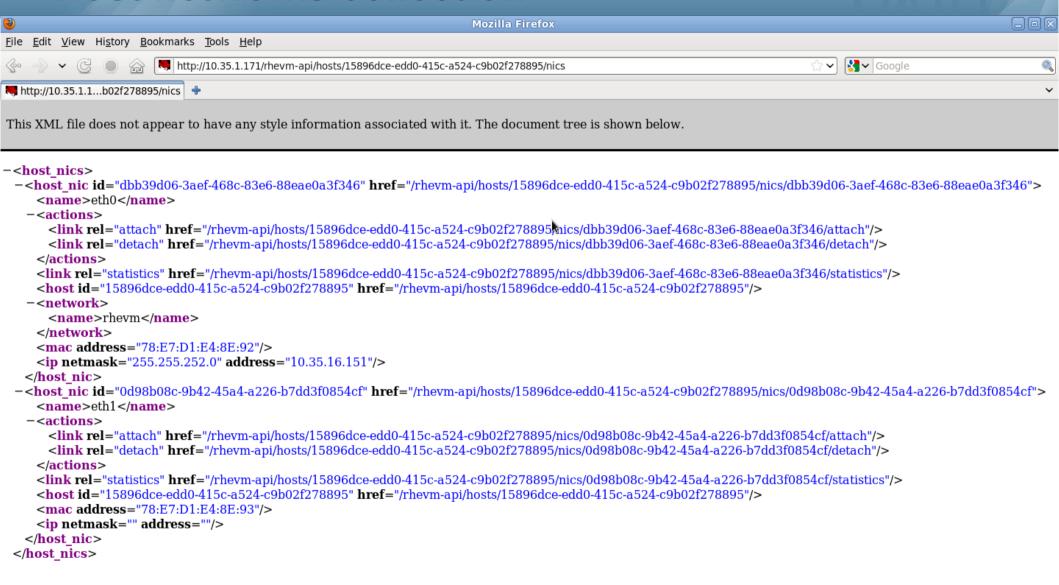

## **Python SDK**

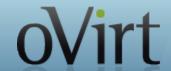

- Creating the proxy
- Listing all collections

- Listing collection's methods.

- Querying collection with oVirt search engine.
- Querying collection by custom constraint.
- Querying collection for specific resource.
- Accessing resource methods and properties.

```
#create proxy
api = API(url='http://localhost:8080', username='user@domain', password='password')
api.

ovms
ovms
ounint_(url, username, password, key_file, cert_file, port, s
```

```
api.vms.

# add(vm)

# get(name)

# list by query

# list by query

# list by query

# list by query

# list by query

# list by query

# search vms by property constraint

# search vms by property constraint

# search vms list(memory=1073741824)

# get by constraints

# ym = api.vms.get(id = '02f0f4a4-9738-4731-83c4-293f3f734782')

# vm.st

# start()

# start_time

# up start_time

# up start_time
```

# Python SDK (cont.)

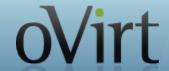

- Accessing resource properties and sub-collections.
- Accessing sub-collection methods.
- Querying sub-collection by custom constraint.
- Retrieving sub-collection resource.
- Accessing sub-collection resource properties and methods.

```
vm.n
    name
#undernics
pricesource

vm.nics.

nics = vm.nics.list(interface='e1000')

nic = vm.nics.get(name='eth0')

nic.u
    update()
```

### **oVirt CLI**

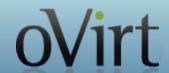

#### AVAILABLE COMMANDS

\* save

\* action execute an action on an object change directory \* cd \* clear clear the screen connect to a RHEV manager \* connect \* console open a console to a VM \* create create a new object delete an object \* delete \* disconnect disconnect from RHEV manager quit this interactive terminal \* exit \* getkey dump private ssh key \* help show help \* list list or search objects test the connection \* ping \* pwd print working directory

save configuration variables

\* set set a configuration variable show one object \* show \* status show status \* update update an object

USAGE

connect

connect <url> <username> <password>

(oVirt cli) > help connect

#### DESCRIPTION

Connect to a RHEV manager. This command has two forms. In the first form, no arguments are provided, and the connection details are rea from their respective configuration variables (see 'show'). In the second form, the connection details are provided as arguments.

#### The arguments are:

```
* url
               - The URL to connect to.
```

- The user to connect as. Important: this needs to \* username

in the user@domain format.

\* password - The password to use.

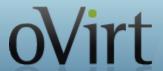

### Data Warehouse based on Talend ETL

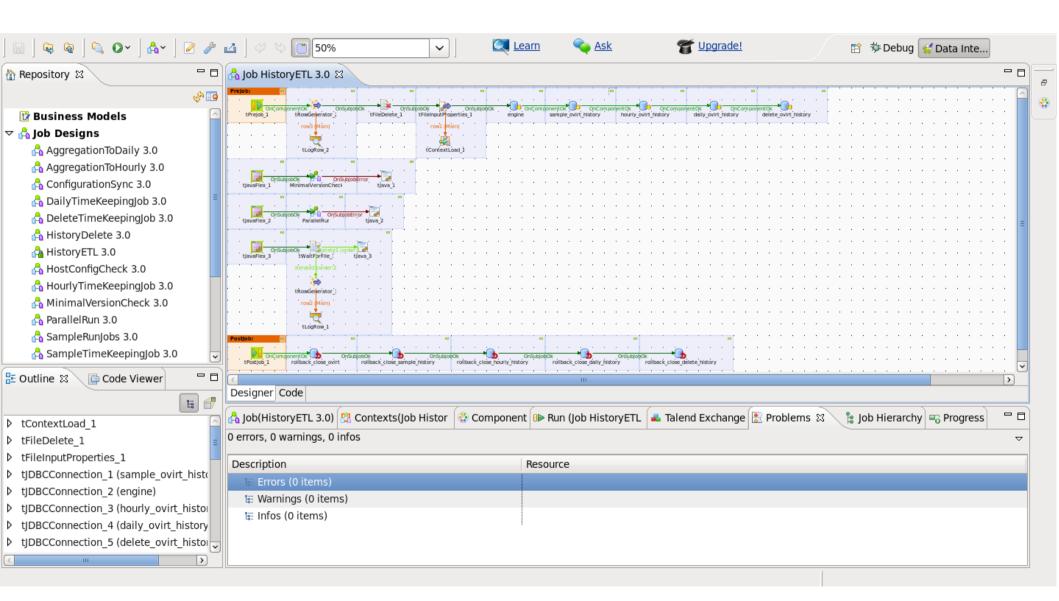

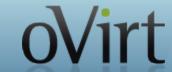

## **oVirt Reports**

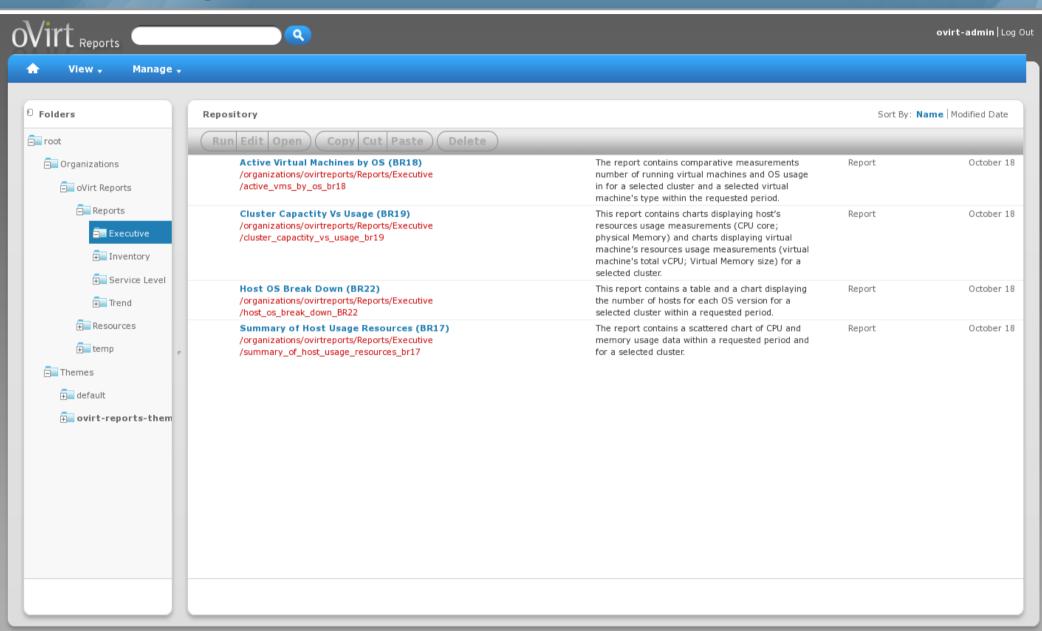

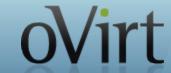

# **oVirt Reports**

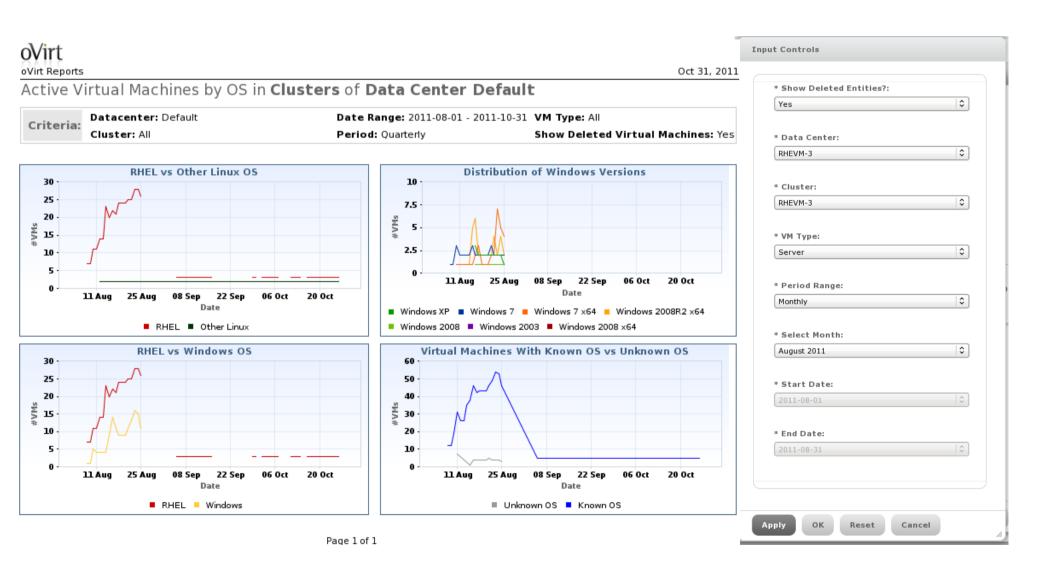

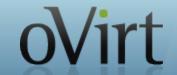

### **Notification Service**

oVirt allows registration to certain audit events

The notification service sends emails per audit

message to relevant users

Also monitors engine itself

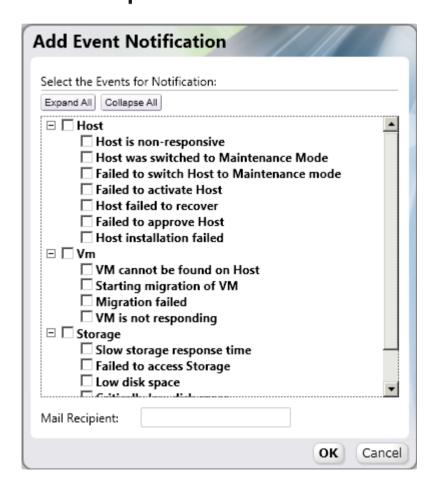

# oVirt

# **oVirt Guest Agent**

- The guest agent provides additional information to oVirt Engine, such as guest memory usage, guest ip address, installed applications and sso.
- Python code, available for both linux and windows guests
- Communication is done over virtio-serial
- SSO for windows is based on a gina module for XP and a credential provider for windows 7
- SSO for RHEL 6 is based on a PAM module with support for both KDE and Gnome

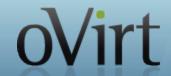

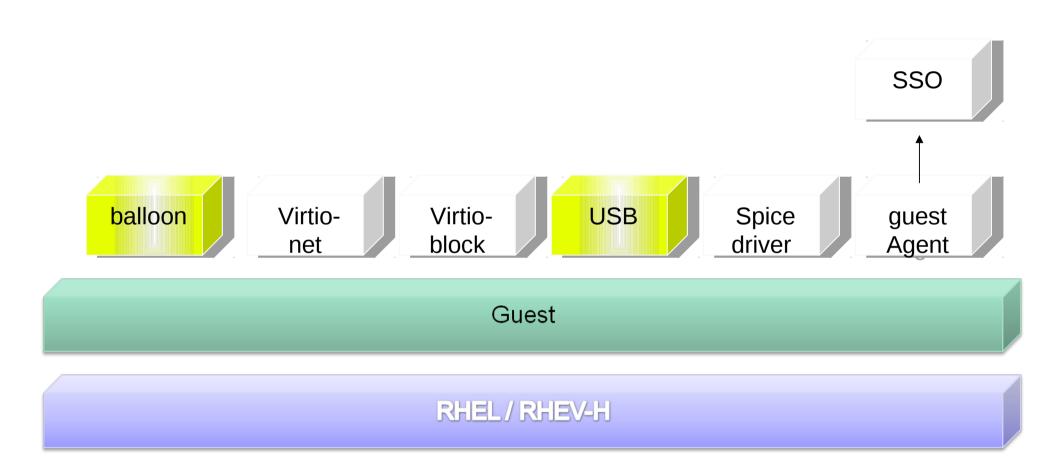

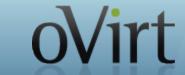

# **oVirt Host Agent - VDSM**

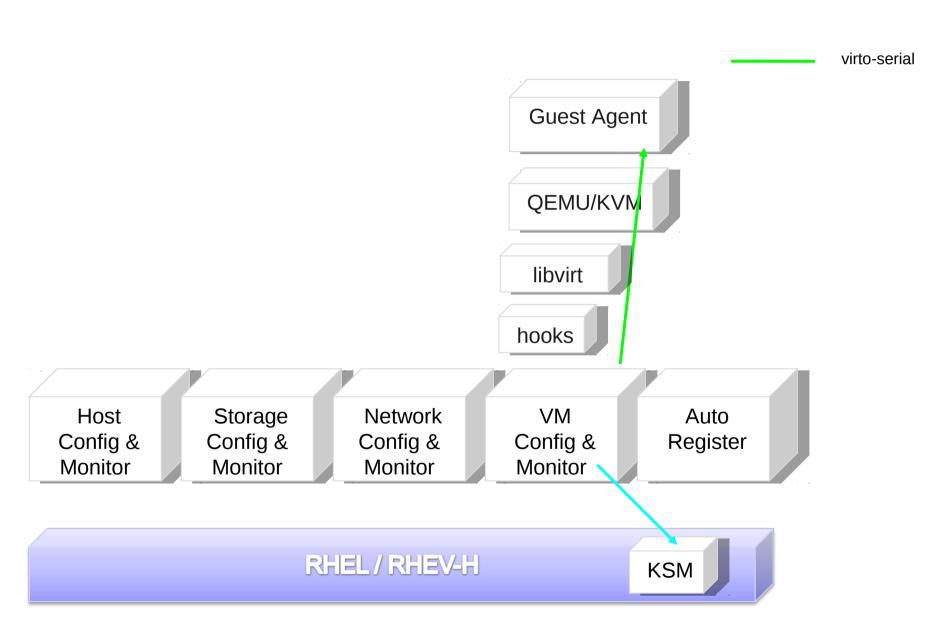

# **oVirt**

### **Hooks**

- "Hook" mechanism for customization
  - Allows administrator to define scripts to modify VM operation
    - eg. Add extra options such as CPU pinning, watchdog device, direct LUN access, etc
  - Allows oVirt to be extended for new KVM features before full integration is done
  - An easy way to test a new kvm/libvirt/linux feature

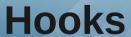

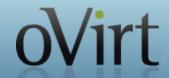

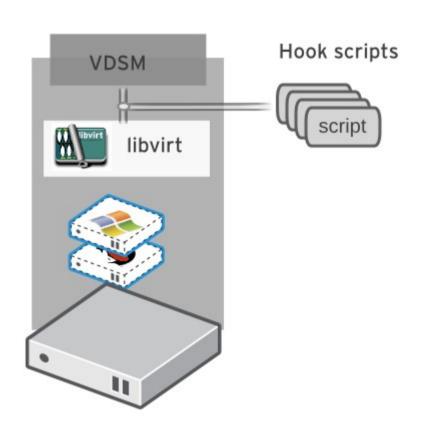

# **oVirt**

### Hooks

- Hook scripts are called at specific VM lifecycle events
  - VDSM (management agent) Start
  - Before VM start
  - After VM start
  - Before VM migration in/out
  - After VM migration in/out
  - Before and After VM Pause
  - Before and After VM Continue
  - Before and After VM Hibernate
  - Before and After VM resume from hibernate
  - On VM stop
  - On VDSM Stop
- Hooks can modify a virtual machines XML definition before VM start
- Hooks can run system commands eg. Apply firewall rule to VM

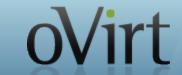

# Sample Hooks

- CPU pinning
- SR/IOV
- Smart card
- Direct LUN
- Hugepages
- Promiscuous mode network interface
- Cisco VN-Link

- Fileinject
- Floppy
- Hostusb
- Isolatedprivatevlan
- Numa
- Qos
- Scratchpad
- smbios

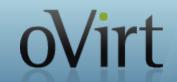

# In the works (engine-devel@ovirt.org)

- Live snapshots
- Live storage migration
- Quotas
- Hot plug
- Multiple storage domains
- Shared disks
- iScsi disk
- Shared file system support
- Storage array integration

- Gluster support
- Qbg/Qbh
- virt-resize, pv-resize
- libguestfs integration
- Stable device addresses
- Network types
- Backup API
- SLA
- SDM
- Many many more...

### **How To Contribute or Download**

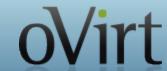

### Website and Repository:

- http://www.ovirt.org
- http://www.ovirt.org/wiki
- http://www.ovirt.org/project/subprojects/

### Mailing lists:

- http://lists.ovirt.org/mailman/listinfo
- IRC:
  - #ovirt on OFTC

### What's Next

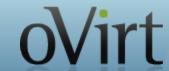

- Version 3.0
  - Released last week
- Next Workshop
  - Beijing March 21<sup>st</sup>
  - Hosted by IBM in their Campus
  - http://www.ovirt.org/news-and-events/workshop/

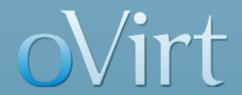

# THANK YOU!

http://www.ovirt.org

### **Thin Provisioning**

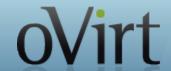

**Over-Commitment** is a storage function which allows RHEV-M to logically allocate more storage than is physically available

- Generally, Virtual Machines use less storage than what has been allocated to them
- Virtual Machine to operate completely unaware of the resources that are actually available
- QEMU identifies the highest offset written onto the logical volume
- VDSM monitors the highest offset marked by QEMU
- VDSM requests to the SPM to extend the logical volume when needed

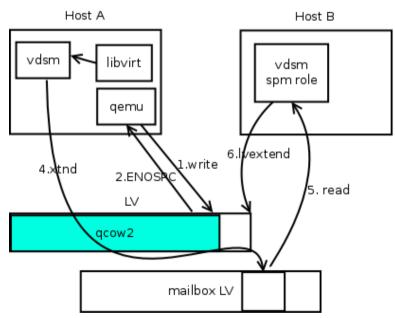